7/24/23, 4:46 AM Knowledgebase

## **Customer Profile: Manage Equipment**

The **Equipment Tab** of the **Customer's Profile** contains a listing of all the equipment/hardware that the customer has purchased from you or any equipment from third-party vendors that you track and/or service.

Aside from inventory purposes, the Equipment tab of the client's Address Book is also used to document and keep the service records for each of the equipment.

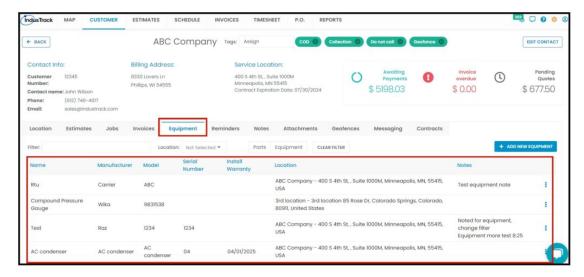

The equipment details that are shown on the listing are the type and model, the manufacturer, serial number, warranty details, service location, and notes. Click on the table header to **Sort** the list alphabetically according to the selected header.

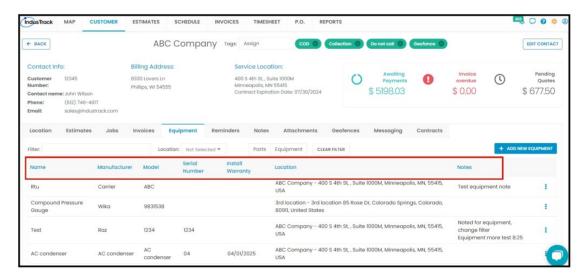

Use the **Filter Bar** to quickly find equipment.

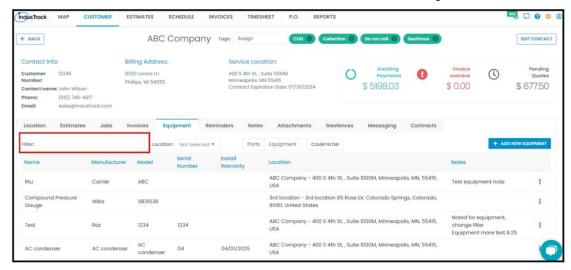

If your client has multiple Service Locations, use the Location filter to view the equipment list according to location.

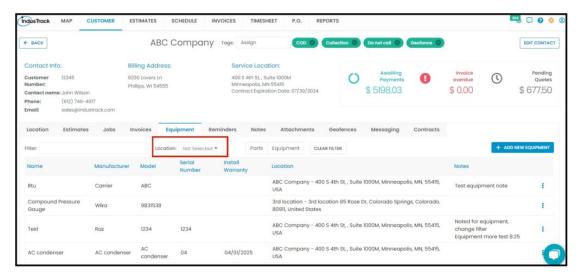

You can also filter and view the list according to either equipment or part. And to further narrow down the list, use the location filter together with these.

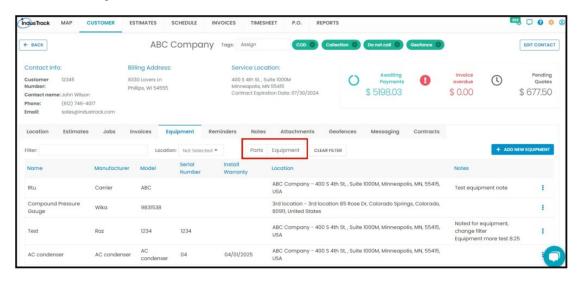

Use the **Clear Filter button** to remove the filter settings.

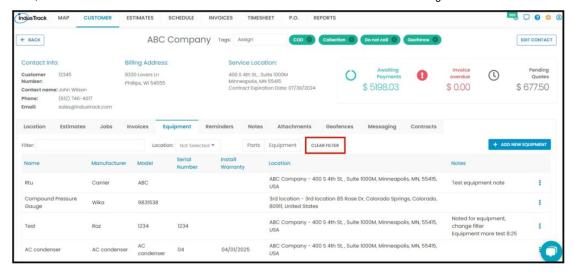

## Use the Add New Equipment button to add one to the client's profile.

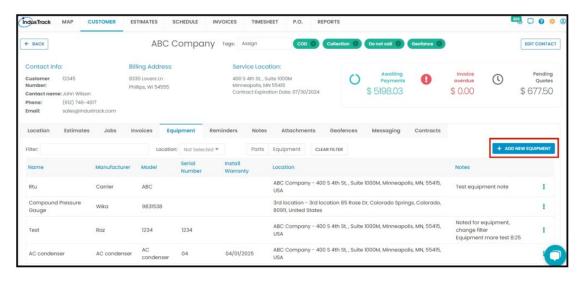